Introduction to MySQL and SQL Basics

> Sep 23, 2009 Read Chapter 3!

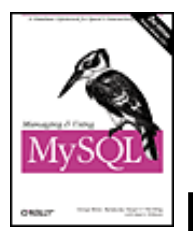

Managing and Using MySQL, 2nd Edition

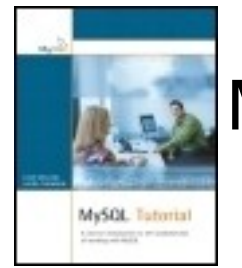

MySQL Tutorial

http://dev.mysql.com/doc/refman/5.1/en/

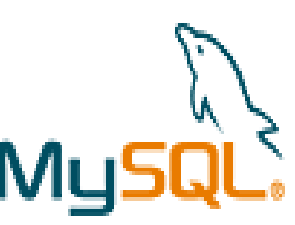

## Movie Database E-R Diagram

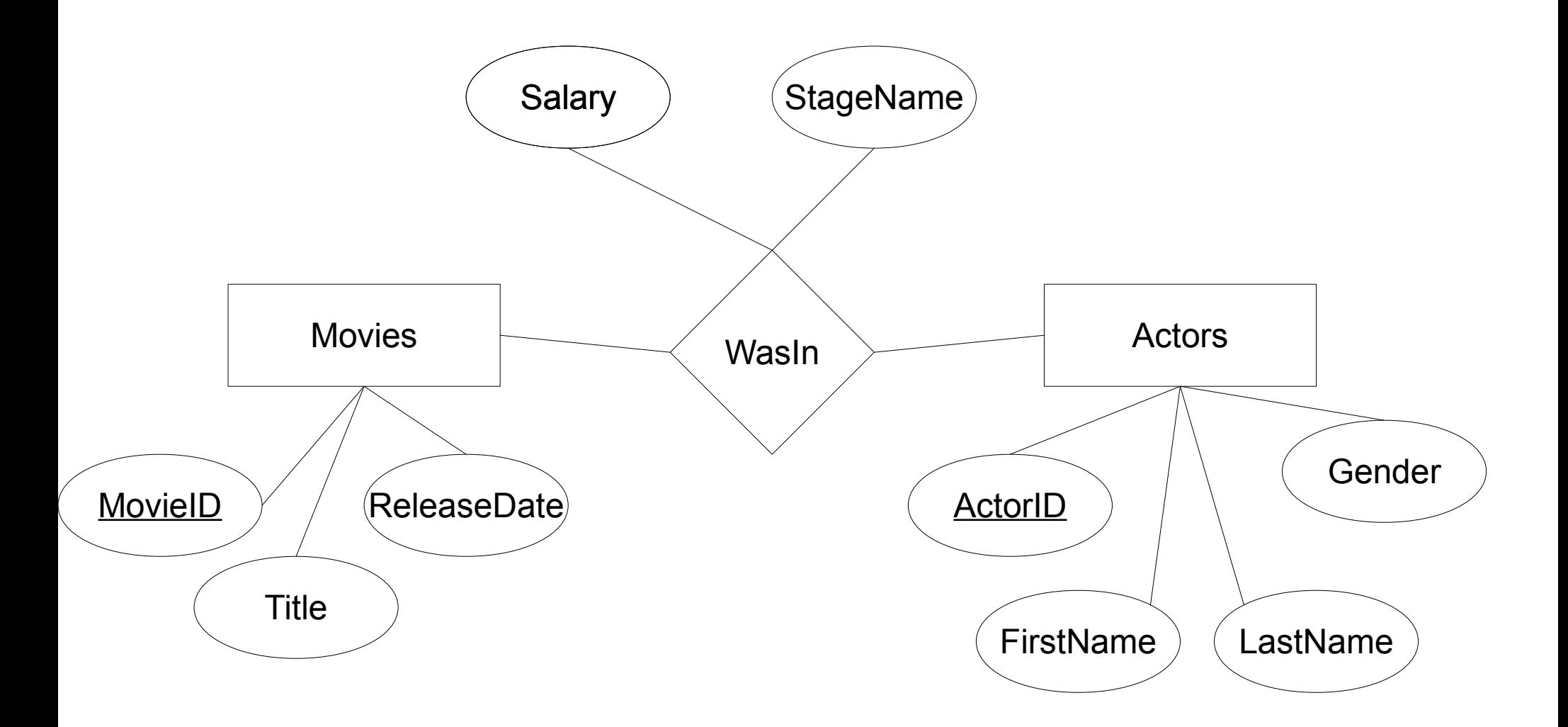

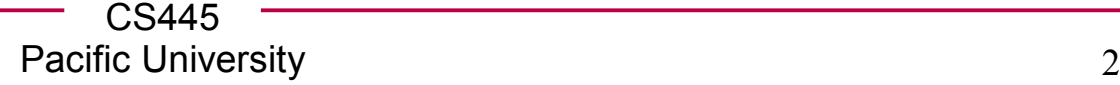

## MySQL tasks

#### http://dev.mysql.com/doc/refman/5.1/en/

- start MySQL
	- setup user passwords
- shutdown MySQL
- create database
- create table
	- primary key
	- index
	- foreign key
- insert data
	- source a file
- delete data
	- drop
- query data
	- where
	- join
	- group
	- order
	- subquery

## MySQL

• ssh to db.cs.pacificu.edu (64.59.233.234)

**ssh db.cs.pacificu.edu (PuTTY on Windows)**

**db\$ mysql -u PUNetID -p** 

**mysql> set password = PASSWORD('NEWPASSWORD');**

**mysql> show databases;**

**mysql> use PUNetID\_test;**

# MySQL Data types

http://dev.mysql.com/doc/refman/5.1/en/datatypes.html

- INT
- FLOAT
- BOOLEAN
- DOUBLE
- VARCHAR $(\#\#\#)$  / VARBINARY $(\#\#\#)$
- DATE / DATETIME / TIMESTAMP
- [TINY|MEDIUM|LONG]TEXT
- [TINY|MEDIUM|LONG]BLOB
- ENUM

### Create a Table

**mysql> CREATE TABLE Movies (MovieID INT NOT NULL, Title VARBINARY(512) NOT NULL, ReleaseDate DATE NOT NULL, PRIMARY KEY(MovieID), INDEX(ReleaseDate) ) ENGINE=InnoDB;**

**mysql> show create table Movies;**

• Insert some data

#### **mysql> INSERT INTO Movies VALUES (1, 'Star Wars', '1977-05-25');**

**mysql> SELECT \* FROM Movies;**

# MySQL

• Insert some more data

**mysql> INSERT INTO Movies VALUES (2, 'Indiana Jones and the Raiders of the Lost Ark', '1981-06-12');**

**mysql> SELECT \* FROM Movies;**

## Create a table

• Create another table

```
mysql> CREATE TABLE Actors 
          (ActorID INT NOT NULL AUTO_INCREMENT,
         LastName VARBINARY (50),
         FirstName VARBINARY(50) NOT NULL,
         Gender ENUM('Male', 'Female') NOT NULL,
         PRIMARY KEY(ActorID),
         INDEX(Gender)
         ) ENGINE=InnoDB;
```
# MySQL

• Insert some data

**mysql> INSERT INTO Actors VALUES (null, 'Harrison','Ford', 'Male');**

**mysql> SELECT \* FROM Actors;**

**mysql> SELECT LastName, Gender FROM Actors;**

# MySQL

 **mysql> CREATE TABLE WasIn (MovieID INT NOT NULL, ActorID INT NOT NULL, Salary FLOAT NOT NULL, StageName VARBINARY(200), PRIMARY KEY(MovieID, ActorID), INDEX(ActorID)**

**) ENGINE=InnoDB;**

## **Constraints**

**mysql> ALTER TABLE WasIn ADD CONSTRAINT RequireMovieID FOREIGN KEY (MovieID) REFERENCES Movies(MovieID) ON DELETE CASCADE;**

**mysql> ALTER TABLE WasIn ADD CONSTRAINT RequireActorID FOREIGN KEY (ActorID) REFERENCES Actors(ActorID) ON DELETE CASCADE;**

# MySQL

• Insert some data

```
mysql> INSERT INTO WasIn VALUES(1, 1, 
500000.00, null);
```

```
mysql> INSERT INTO WasIn VALUES(2, 1, 
5000000.00, null);
```
**mysql> SELECT \* FROM WasIn;**

**mysql> INSERT INTO WasIn VALUES(10, 1, 10.20, null);**

## Let's make this go faster

• Load data from a SQL script This file is full of **INSERT** statements.

**mysql> source /home/chadd/Movies.sql;**

## Deleting Data

• Let's delete some data

**mysql> SELECT \* FROM Movies;**

**mysql> SELECT \* FROM WasIn WHERE MovieID=9;**

**mysql> DELETE FROM Movies WHERE MovieID=9;**

**mysql> SELECT \* FROM Movies;**

**mysql> SHOW TABLES;**

**mysql> DROP TABLE Junk;**

### **Queries**

• What movies were made after 1980?

**mysql> SELECT \* FROM Movies WHERE ReleaseDate > '1980-12-31';**

## Let's Query the Data

• What movies were made after 1980 but before 1994?

**mysql> SELECT \* FROM Movies WHERE ReleaseDate > '1980-12-31' AND ReleaseDate < '1994-01-01';**

• Just show the Titles and Release Dates

**mysql> SELECT Title, ReleaseDate FROM Movies WHERE ReleaseDate > '1980-12-31' AND ReleaseDate < '1994-01-01';**

# Let's Query the Data

• List all the female actors in our database.

• List the ActorID of every actor that has used a StageName.

## Order By

• Let's sort the output

**mysql> SELECT \* FROM Movies ORDER BY ReleaseDate;**

**mysql> SELECT \* FROM Movies ORDER BY ReleaseDate DESC ;**

**mysql> SELECT \* FROM Actors ORDER BY Lastname, Firstname;**

# Group By

• Aggregate selected rows

#### **mysql> SELECT ActorID, MovieID FROM WasIn ;**

#### **mysql> SELECT ActorID, COUNT(MovieID) FROM WasIn GROUP BY ActorID;**

- Other useful functions: AVG(), STDDEV(), MAX(), SUM()
- How much money has each actor made total? Just the female actors?

## Joins

• Let's get data out of two tables at once What movies was Harrison Ford in?

**mysql> SELECT Title, Movies.MovieID FROM Movies, WasIn WHERE (Movies.MovieID=WasIn.MovieID) AND ActorID=1;**

# Joins

- Inner Join
	- matching records in each table

**SELECT \* FROM Actors, WasIn WHERE (Actors.ActorID=WasIn.ActorID);**

- Outer Join
	- all records in each table (maybe not matching)
	- may produce NULL values for some columns

**SELECT \* FROM Actors LEFT JOIN WasIn ON (Actors.ActorID=WasIn.ActorID);**

# Let's Query the Data

• List all the movies in our database that starred a female actor.

# Joins

• Three table joins

**mysql> SELECT \* FROM Movies, WasIn, Actors WHERE (Movies.MovieID=WasIn.MovieID) AND (Actors.ActorID= WasIn.ActorID) AND LastName='Ford' AND FirstName='Harrison';**

## **Subqueries**

• Who was in a movie with Harrison Ford?

```
mysql> SELECT *
FROM Actors, WasIn
WHERE
(Actors.ActorID=WasIn.ActorID) AND
EXISTS 
(
  SELECT *
  FROM Movies ,WasIn AS HFMovie, Actors
  WHERE 
   (Movies.MovieID=HFMovie.MovieID) AND
   (Actors.ActorID=HFMovie.ActorID) AND
  LastName='Ford' AND 
  FirstName='Harrison' and HFMovie.MovieID = 
  WasIn.MovieID
  ) AND (LastName != 'Ford' OR FirstName !
='Harrison');
```
### Exercise

• How many movies did each actor star in with Harrison Ford (ignore actors that starred in zero movies with Harrison Ford)?

### Explain

**mysql> SHOW CREATE TABLE Movies;**

**mysql> SHOW CREATE TABLE WasIn;**

**mysql> EXPLAIN SELECT \* FROM Movies, WasIn WHERE (Movies.MovieID=WasIn.MovieID);**

**mysql> EXPLAIN SELECT \* FROM WasIn, Movies WHERE (Movies.MovieID=WasIn.MovieID);**

EXPLAIN

TYPE: system, const, eq\_ref, ref, index, all ROWS: number of rows scanned

### Explain

**mysql> SHOW CREATE TABLE WasIn;**

**mysql> EXPLAIN SELECT \* FROM Actors, WasIn WHERE (Actors.ActorID=WasIn.ActorID);**

**mysql> ALTER TABLE WasIn DROP FOREIGN KEY RequireActorID ;**

**mysql> ALTER TABLE WasIn DROP KEY ActorID ; mysql> SHOW CREATE TABLE WasIn;**

**mysql> EXPLAIN SELECT \* FROM Actors, WasIn WHERE (Actors.ActorID=WasIn.ActorID);**

**mysql> USE chadd\_IndexExample;**

**mysql> SHOW TABLE STATUS LIKE 'BigDataNoIndex';**

**mysql> SHOW CREATE TABLE BigDataNoIndex;**

**mysql> SHOW CREATE TABLE MethodInfoNoIndex;**

● **mysql> EXPLAIN SELECT MethodID FROM**

**MethodInfoNoIndex, BigDataNoIndex WHERE (StartLine = PrevLineNo) AND LineNo=?? AND StartColumn=??;** 

● **mysql> SELECT MethodID FROM MethodInfoNoIndex, BigDataNoIndex WHERE LineNo=?? AND StartColumn=?? AND (StartLine = PrevLineNo);**

**mysql> SHOW CREATE TABLE BigData;**

**mysql> SHOW CREATE TABLE MethodInfo;**

**mysql> EXPLAIN SELECT MethodID FROM MethodInfo, BigData WHERE LineNo=?? AND StartColumn=?? AND (StartLine = PrevLineNo);**

● **mysql> SELECT MethodID FROM MethodInfo, BigData WHERE LineNo=?? AND StartColumn=?? AND (StartLine = PrevLineNo);** 

**Use the first two or three digits of your PUNetID to replace the ??.**

**Use the first two or three digits of your PUNetID to replace the ??.**

**mysql> EXPLAIN SELECT BD1.TransID, BD2.FileID FROM BigDataNoIndex AS BD1, BigDataNoIndex AS BD2 WHERE (BD1.LineNo = BD2.PrevLineNo) AND BD1.TransID=BD2.PrevTransID and BD1.FileID=??;** 

● **mysql> SELECT BD1.TransID, BD2.FileID FROM BigDataNoIndex AS BD1, BigDataNoIndex AS BD2 WHERE (BD1.LineNo = BD2.PrevLineNo) AND BD1.TransID=BD2.PrevTransID and BD1.FileID=??;** 

**How long did it take? Run the same query again.**

**Use the same digits as the previous slide to replace the ??.**

**mysql> EXPLAIN SELECT BD1.TransID, BD2.FileID FROM BigData AS BD1, BigData AS BD2 WHERE (BD1.LineNo = BD2.PrevLineNo) AND BD1.TransID=BD2.PrevTransID and BD1.FileID=??;** 

**mysql> SELECT BD1.TransID, BD2.FileID FROM BigData AS BD1, BigData AS BD2 WHERE (BD1.LineNo = BD2.PrevLineNo) AND BD1.TransID=BD2.PrevTransID and BD1.FileID=??;** 

**How long did it take? Run the same query again.**

## Other Constraints

● UNIQUE

–

- create an index on a set of columns and require each entry to be unique
- similar to a Primary Key

**mysql> CREATE TABLE WasIn (MovieID INT NOT NULL, ActorID INT NOT NULL, Salary FLOAT NOT NULL, StageName VARBINARY(200), PRIMARY KEY(MovieID, ActorID), UNIQUE (StageName) ) ENGINE=InnoDB;**

## Views

- A View is a logical table backed up by a query
	- Changes automatically when the results of the query change

**mysql> USE PUNetID\_test;**

**mysql> CREATE VIEW HFordMovies AS SELECT Title, Movies.MovieID FROM Movies LEFT JOIN WasIn ON (Movies.MovieID=WasIn.MovieID)WHERE ActorID=1;**

**mysql> SELECT \* FROM HFordMovies;**

–

### Views

**mysql> INSERT INTO WasIn VALUES (11, 1, 100, null);**

**mysql> SELECT \* FROM HFordMovies;**

**// delete the data just added to WasIn and rerun the query on the view**

## **Practice**

- How many actors were in each movie?
- For each movie, what was the average salary?
	- do this with and without using the AVG() function.
- Who starred in a movie with Harrison Ford where HF earned more than \$50,000?
- Who starred in a movie with Harrison Ford where they made more than HF for that movie?

# Start MySQL

- Create a directory for MySQL to store all the data:
	- **\$ mkdir /zeus/login/cs445\_MySQLdata**
	- **\$ mkdir /zeus/login/cs445\_MySQLdata/data**
- Initialize the data directory **\$ mysql\_install\_db – datadir=/zeus/chadd/cs445\_MySQLdata/data/**
- This stores your data on zeus so that you can get to it from any machine in the lab

**\$ mysqld\_safe –defaultsfile=/zeus/login/cs445\_MySQLdata/my.cnf &**

- mysqladmin -u root password 'password'
- mysqladmin -u root -h localhost password 'password'
- $\bullet$
- **mysql> SELECT FirstName,LastName, SUM(Salaray) FROM WasIn, Actors WHERE(Actors.ActorID= WasIn.ActorID) GROUP BY LastName, FirstName;**

## Advanced SQL

- IF
- Trigger
- Using/Having